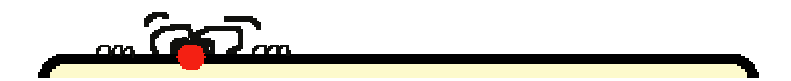

# **DSA**

# Didattica e Strumenti per l'Autonomia

### **Guida ragionata alla costruzione di un KIT di programmi GRATUITI per l'autonomia**

**A cura di Palmina Trovato** 

**Disegni: studenti SMS di Piancavallo (VB)** 

#### **Premessa**

**Ciò che troverai qui è frutto della mia esperienza come docente in una scuola media molto particolare dove spesso accade di incontrare studenti con bisogni educativi speciali.** 

**Non si tratta dunque di indicazioni teoriche ma di pratiche ben sperimentate.** 

**Tieni presente che lo strumento che è perfetto per un ragazzo, può risultare inadeguato o insufficiente per un altro. La migliore RICETTA, dunque, è l'OSSERVAZIONE e l'ESPERIENZA.** 

**I programmi che vengono qui proposti, non vogliono sostituirsi ai prodotti commerciali che sono studiati e realizzati appositamente per rispondere a specifiche esigenze.** 

**Questa raccolta vuole essere un KIT di "pronto intervento", una sorta di "salvagente" per chi vuole cominciare ad organizzare il proprio studio in autonomia e vedere i frutti positivi che ne possono derivare. In questo modo si potrà fare una scelta più mirata e consapevole per orientarsi nella moltitudine di programmi disponibili, commerciali e non.** 

**La guida è fornita "così com'è", senza nessuna garanzia. Nessuna responsabilità si potrà pertanto far carico per eventuali danni conseguenti all'istallazione o all'uso errato dei programmi segnalati.** 

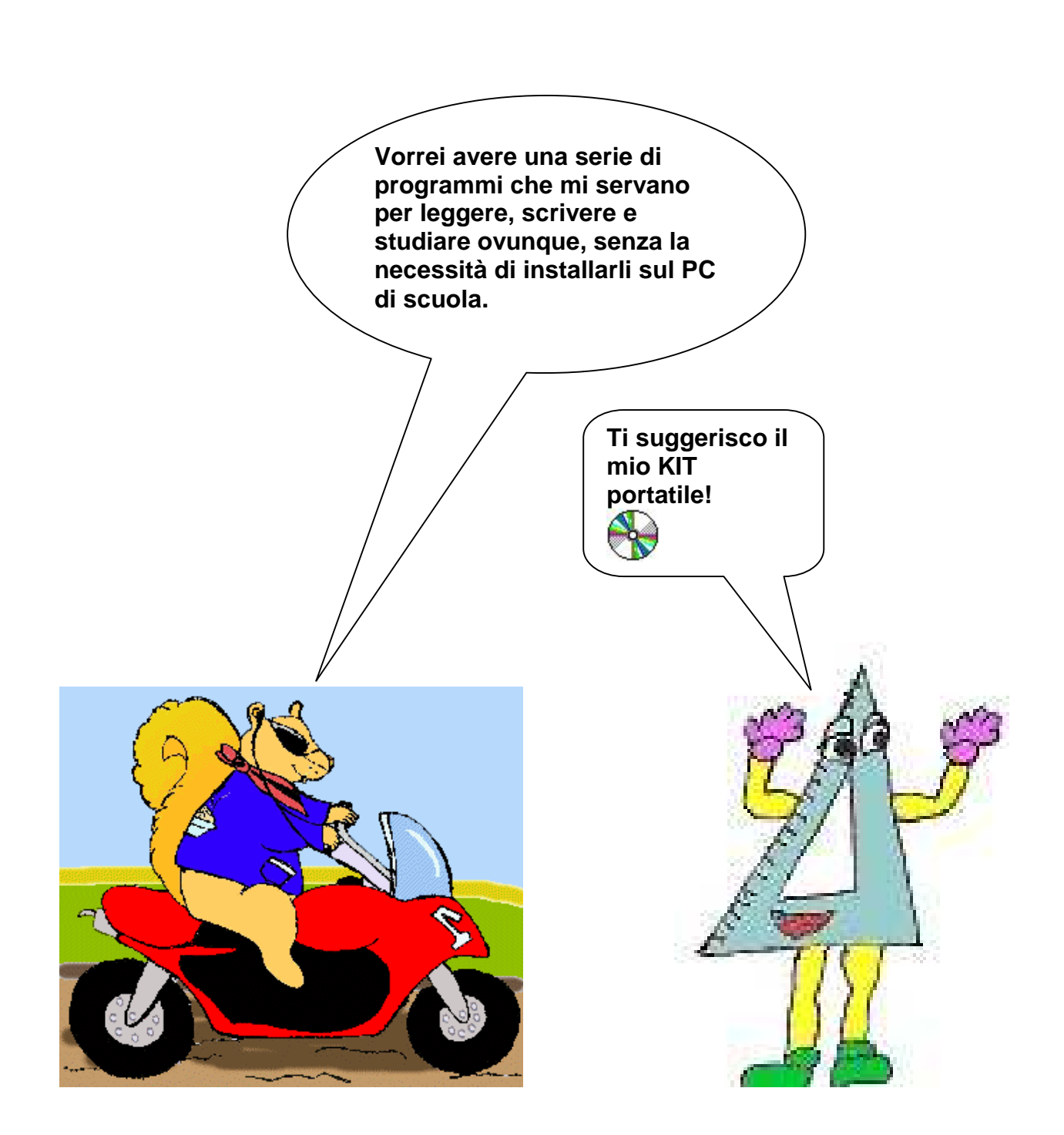

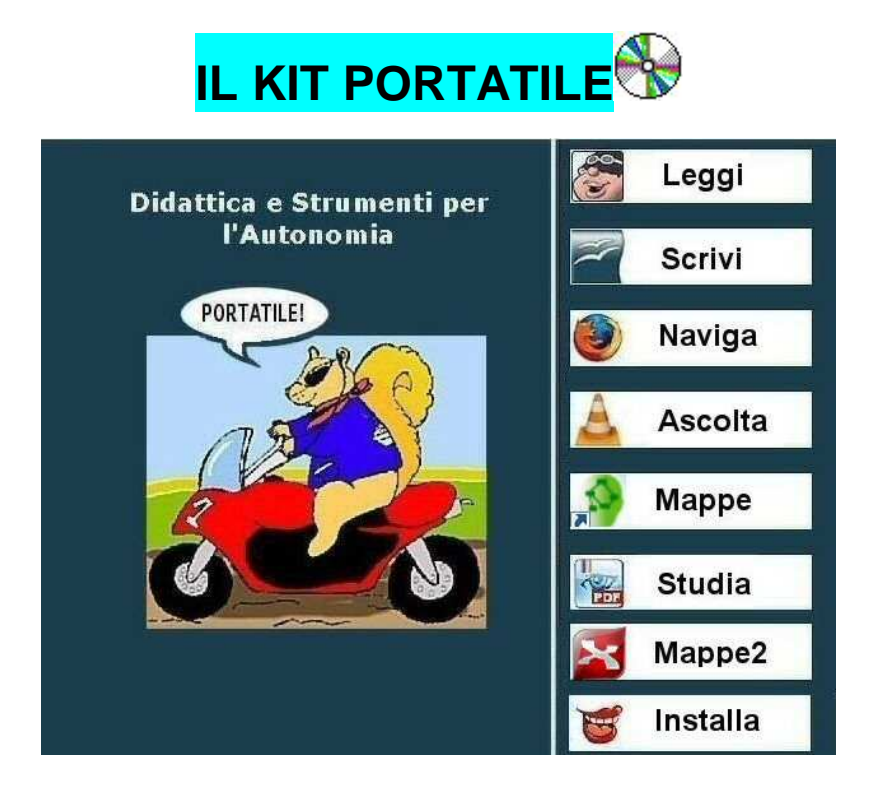

### **Il KIT portatile che ti suggerisco è composto da:**

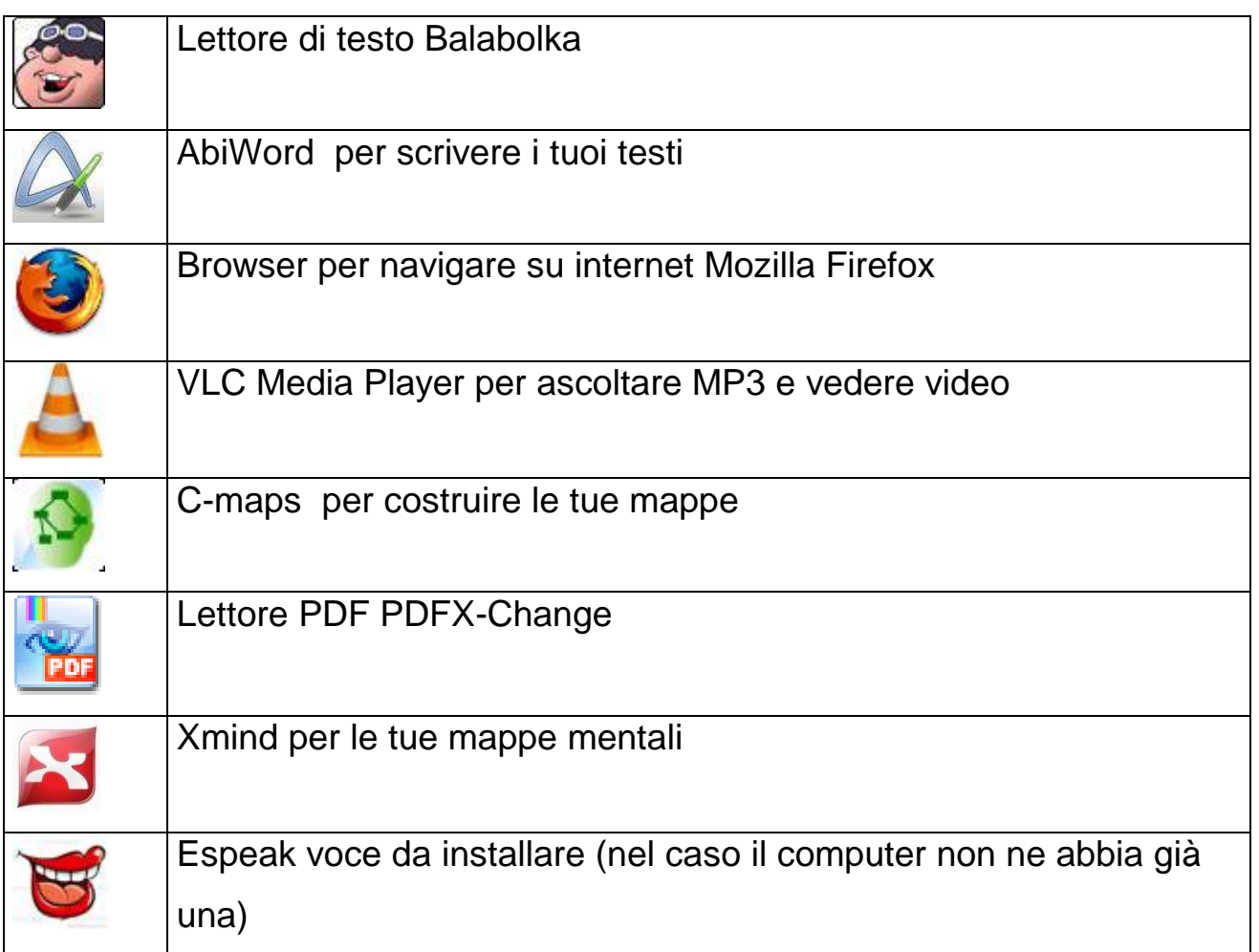

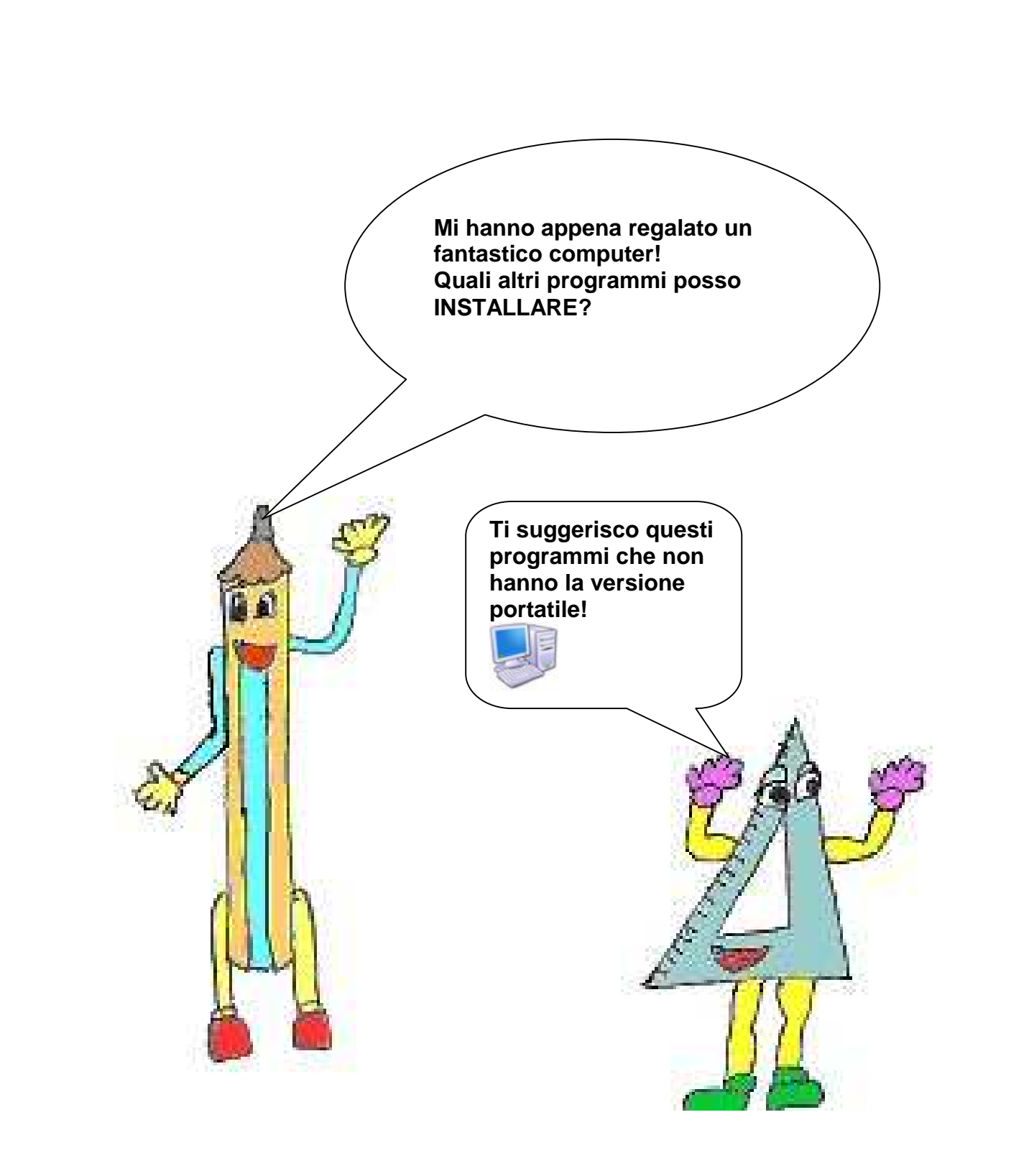

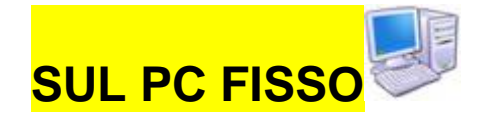

# **Ai programmi precedentemente descritti puoi aggiungere:**

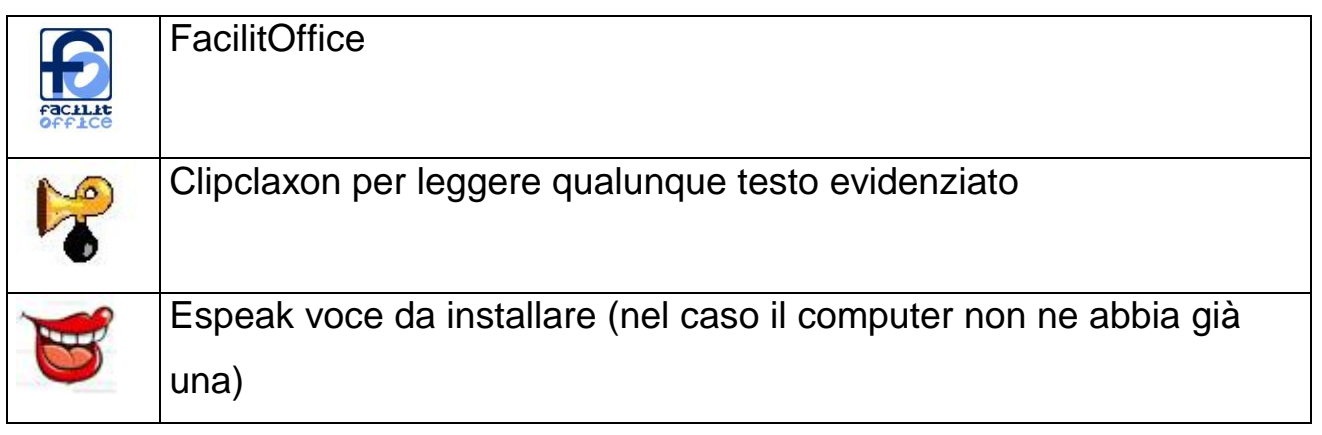

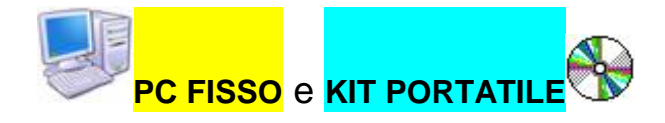

### BALABOLKA

**La voce che legge i tuoi testi**

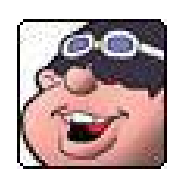

Il programma **Balabolka** converte i testi in audio. Per riprodurre la voce il programma utilizza le sintesi vocali installate sul tuo pc. Permette di cambiare la velocità, il timbro della voce e salvare i testi come file audio in formato MP3.

**Sito Ufficiale**: http://www.cross-plus-a.com/balabolka\_it.htm

**Puoi scaricare qui la versione da installare su PC:**

Versione 1.35.0.477: http://www.cross-plus-a.com/balabolka.zip

**Puoi scaricare la versione portatile da questo sito:**  http://www.cross-plus-a.com/balabolka\_portable.zip

**Breve guida all'uso di Balabolka:**  http://www.galileimarconi.it/documenti/balabolka/guida\_balabolka.pdf

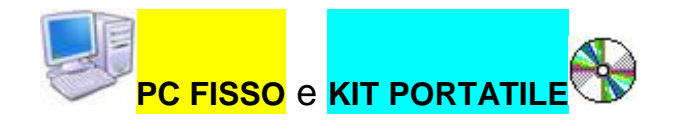

### ABI WORD

**Per scrivere testi**

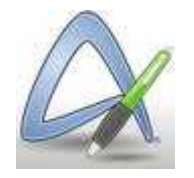

In un buon KIT portatile e fisso non può mancare un programma per scrivere testi! Il programma, completamente gratuito ti offre: videoscrittura con

Sito ufficiale: http://www.abisource.com/

**Puoi scaricare qui la versione da installare su PC:**  http://www.abisource.com/downloads/abiword/2.8.6/Windows/abiword-setup-2.8.6.exe

**Puoi scaricare la versione portatile da questo sito:** ura del prof. Antonio Cantaro http://www.winpenpack.com/main/download.php?view.33

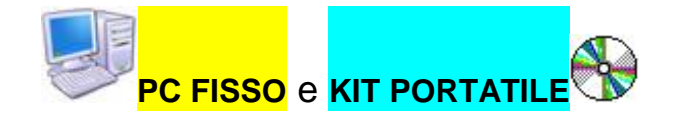

### MOZILLA FIREFOX

**Naviga in internet** 

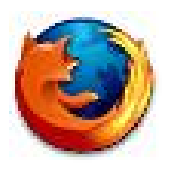

Firefox è il browser web sviluppato da Mozilla. E' veloce, facile da usare, si può personalizzare e ha un'ottima grafica.

**Sito ufficiale:** http://www.mozilla-europe.org/it/firefox/

**Puoi scaricare qui la versione da installare su PC:** http://www.mozilla-europe.org/it/firefox/

**Puoi scaricare la versione portatile da questo sito:**  http://portableapps.com/apps/internet/firefox\_portable

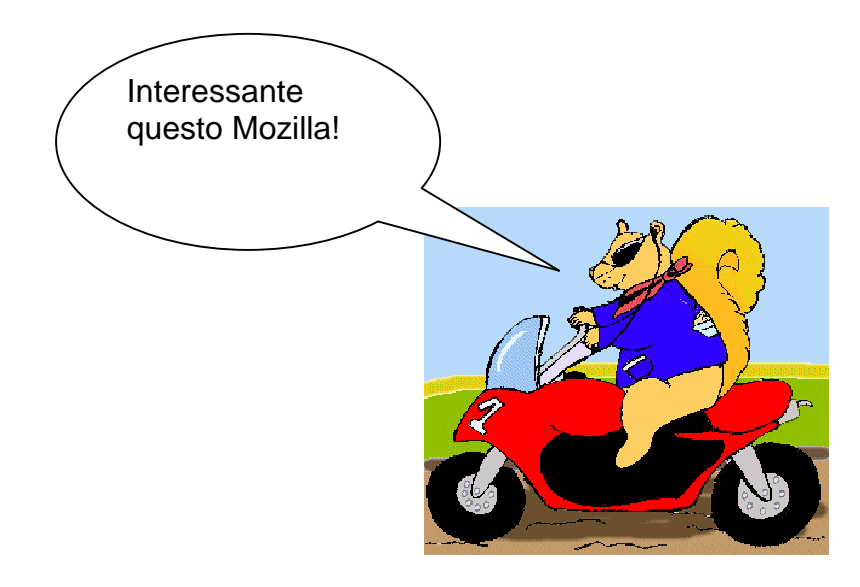

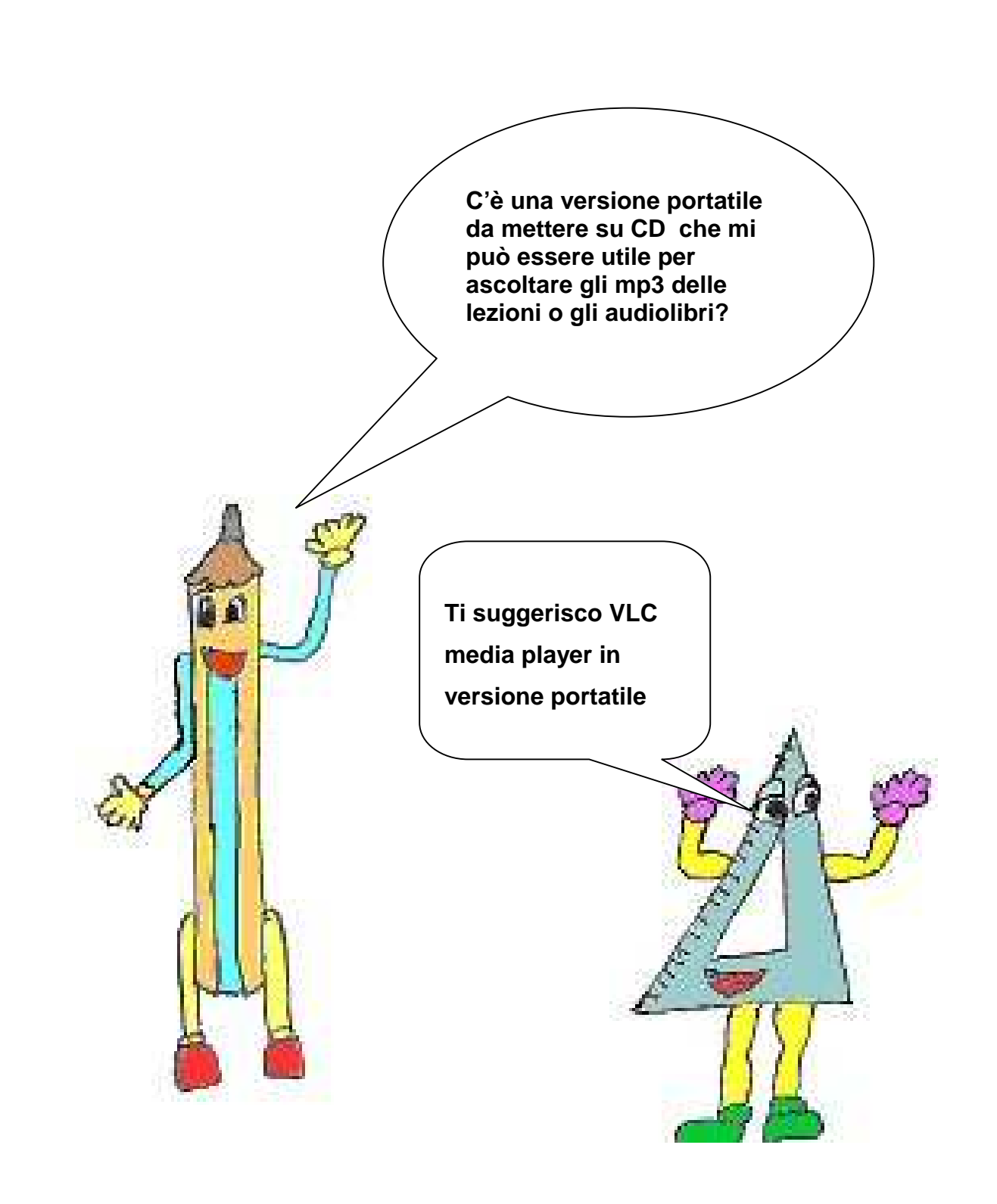

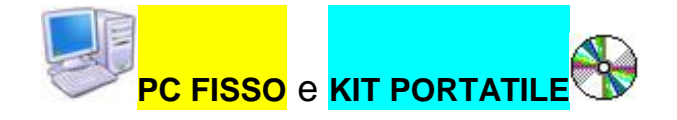

### VLC

**Per ascoltare audio, musica e vedere video** 

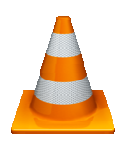

Portable VLC Media Player ti permette di vedere video e ascoltare lezioni, audiolibri o altri file. Si scarica da questo sito, si copia su CD o chiavetta USB. Gratuito, in italiano, semplice da usare.

**Sito ufficiale**: http://www.videolan.org/vlc/

**Puoi scaricare qui la versione da installare su PC:** http://sourceforge.net/projects/vlc/files/1.1.4/win32/vlc-1.1.4-win32.exe/download

**Puoi scaricare la versione portatile da questo sito:**  http://portableapps.com/apps/music\_video/vlc\_portable

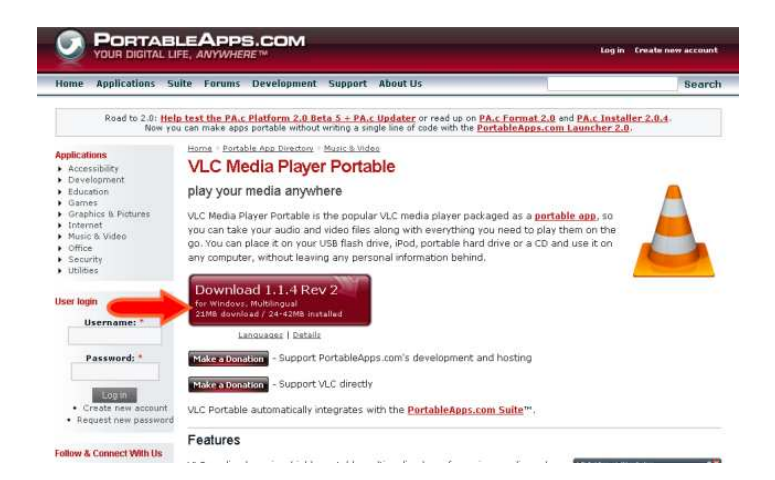

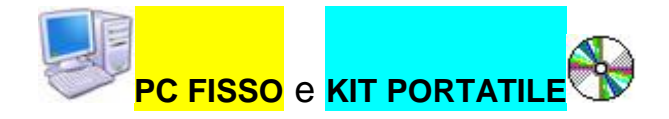

### CMAP TOOLS

**Per le tue mappe** 

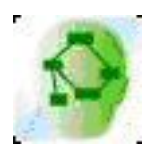

Eccezionale programma gratuito per creare e condividere mappe.

Il sito ufficiale http://cmap.ihmc.us/

Ottima guida: http://old.irrelombardia.it/lapsus/minigrafie.htm

**Per scaricare la versione portatile da questo sito (ancora in versione TEST):**  https://sourceforge.net/projects/ihmccmaptoolspo/files/CmapToolsPortable\_5.04.01\_Devel opment\_Test\_2.paf.exe/download

**Puoi scaricare qui la versione da installare su PC fisso:** 

http://cmap.ihmc.us/download/ oppure http://cmaptools.softonic.it/

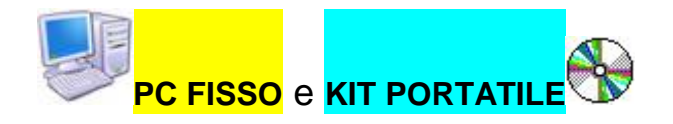

### PDF X-Change

 **Per leggere e annotare i tuoi libri digitali** 

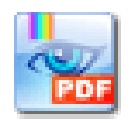

PDF-XChange Viewer ti permette di visualizzare i tuoi documenti PDF ma anche di **aggiungere note**, **sottolineare** testi, **disegnare** figure geometriche e altro ancora!

Sito ufficiale: http://www.tracker-software.com/

**Puoi scaricare qui la versione da installare su PC:** http://www.tracker-software.com/product/downloads

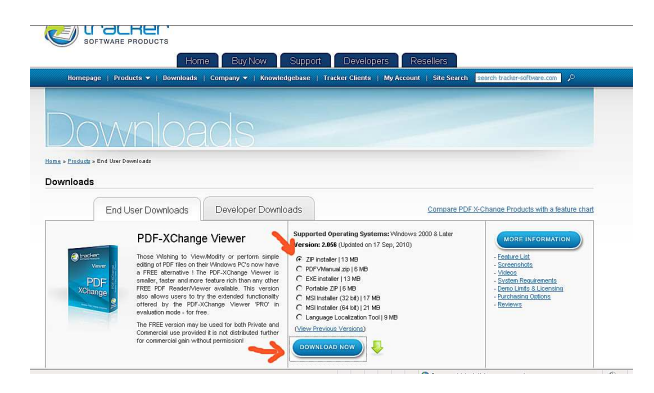

**Per scaricare la versione portatile da questo sito:**

http://www.tracker-software.com/product/downloads

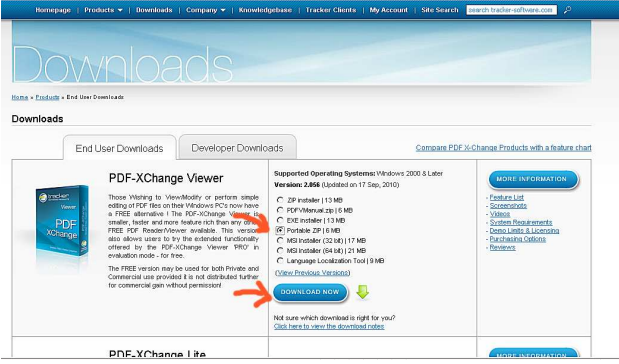

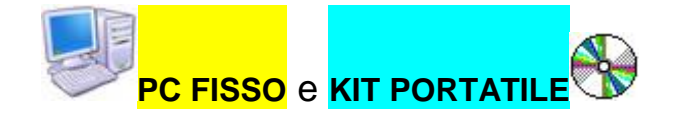

#### XMIND

 **Le tue mappe** 

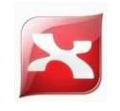

Xmind nel 2009 è un ottimo programma per creare mappe mentali di ogni tipo. I tanti strumenti disponibili sono intuitivi da usare e bastano pochi minuti per mettere su "carta" le proprie idee.

Sul sito è anche presente la versione Portable da utilizzare sulla chiavette USB e quindi senza installazione.

**Il sito ufficiale**: http://www.xmind.net/

**Puoi scaricare qui la versione da installare su PC:** http://www.xmind.net/xmind/downloads/xmind-win-3.2.1.201011212218.exe

Puoi scaricare la versione portatile da questo sito: http://www.xmind.net/xmind/downloads/xmind-portable-3.2.1.201011212218.zip

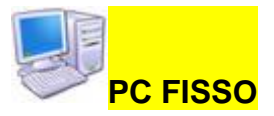

### FACILITOFFICE

**Ottimo! Facilita la lettura, la scrittura e il lavoro scolastico** 

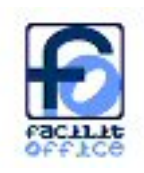

Descrizione: è un applicativo gratuito per Office o per OpenOffice (in due diversi pacchetti di installazione) che facilita la lettoscrittura e il lavoro scolastico degli alunni con DSA. Si integra in Word, Writer, Powerpoint ed Impress e, tra le altre cose, permette di organizzare i tuoi documenti in pratici quaderni; permette la lettura con sintesi vocale, l'inserimento automatico di immagini accanto alle parole e molto altro ancora. Il progetto è finanziato dal Ministero dell'Istruzione, a seguito di una selezione effettuata dopo un bando relativo all'Azione 6 del progetto NTD (Nuove Tecnologie e Disabilità).

Il sito ufficiale: http://www.facilitoffice.org/

**Puoi scaricare qui la versione da installare su PC (non c'è la versione portatile):**  http://www.facilitoffice.org/j/download

**Versione per Openoffice**: http://www.facilitoffice.org/j/download/12-download/2 programma-per-openofficeorg

**Versione per Office**: http://www.facilitoffice.org/j/download/12-download/3-programmaper-microsoft-office

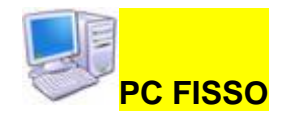

### CLIP CLAXON

**Ottimo! Ti permette di leggere qualunque testo evidenziato** 

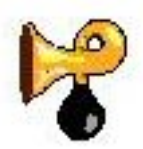

Descrizione (dal sito ufficiale):

- ClipClaxon è un programma di supporto alla lettura con sintesi vocale.
- Consente di far pronunciare alla sintesi vocale qualsiasi testo che possa essere selezionato e copiato negli appunti.
- Funziona con i programmi di gestione testi (come MS Word) ma anche con Adobe Reader (Acrobat Reader) per i file PDF, con le pagine di internet e in generale con tutti i programmi che consentono di selezionare e copiare il testo.
- Una volta attivato ClipClaxon è sufficiente selezionare, con il mouse o via tastiera, il testo che si desidera ascoltare e copiarlo negli appunti con l'apposito pulsante del programma, se esiste, o con la combinazione universale di Windows **Ctrl+ C**.

#### **Sito ufficiale**: http://sites.google.com/site/clipclaxon/

#### **Puoi scaricare qui la versione da installare su PC (non c'è la versione portatile):**

http://sites.google.com/site/clipclaxon/download-1/setupClipClaxon.zip?attredirects=0&d=1

#### **Guida:**

http://sites.google.com/site/clipclaxon/download-/GuidaClipClaxon.zip?attredirects=0&d=1

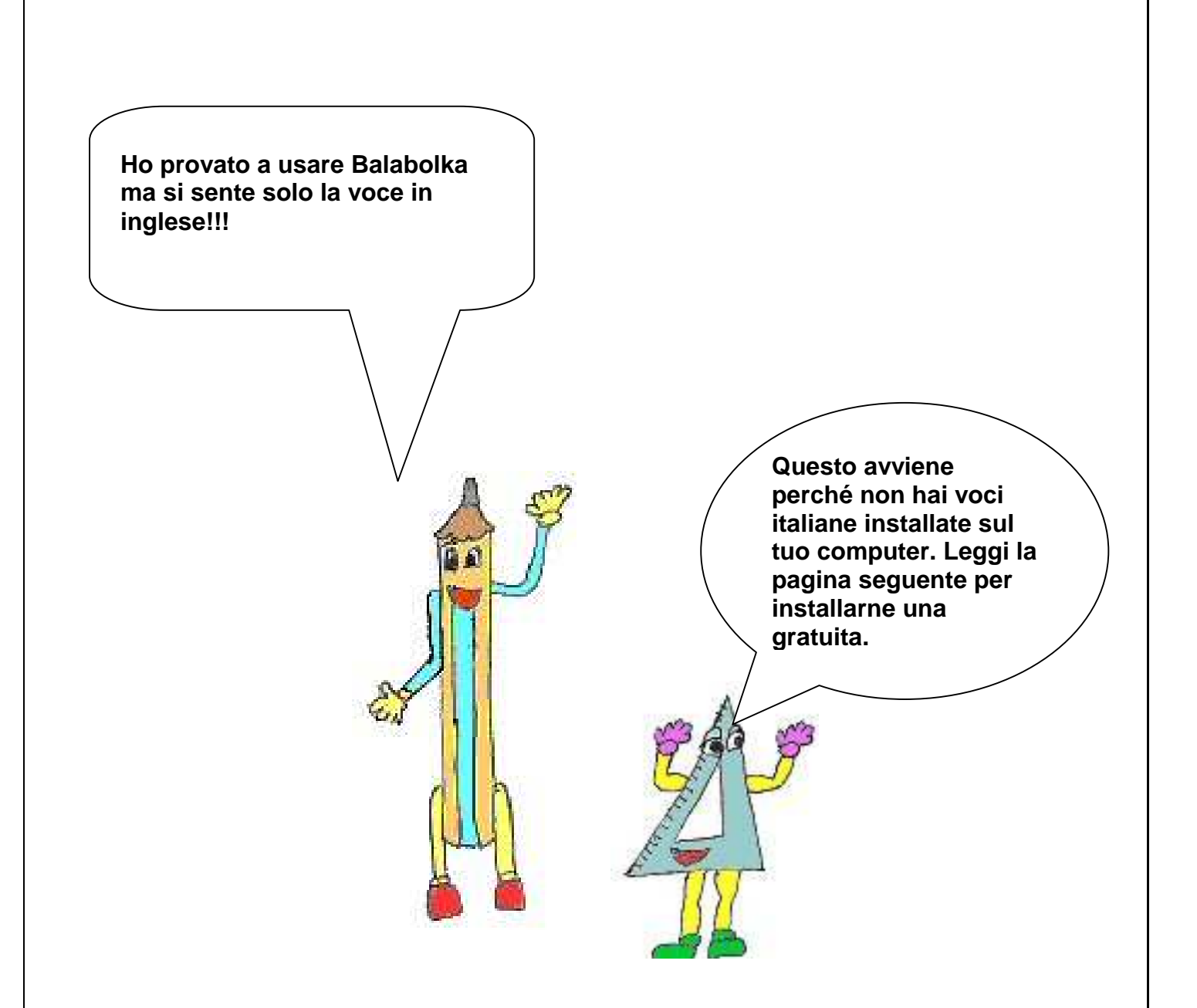

#### VOCI DA INSTALLARE

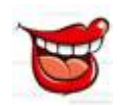

**Ho aperto Balaboolka ma il computer non parla. Sembra che non ci sia installata nessuna voce. Come posso fare?** 

Per usare Balabolka e tutti gli altri programmi che richiedono una "voce", é necessario, appunto, avere una "voce che faccia parlare il tuo computer". Nel caso in cui non fossero già installata sul tuo PC, puoi installare la voce gratuita Espeak (compatibile con sapi 5):

**Sito produttore:** http://espeak.sourceforge.net/

**Scarica e installa:** http://sourceforge.net/projects/espeak/files/espeak/espeak-1.44/espeak-1.44.05 win.zip/download

Altre voci i altre lingue le trovi in fondo a questa pagina: http://www.cross-plus-a.com/balabolka\_it.htm

Voci Lernout & Hauspie TruVoice TTS engine (voci gratuite): • Coreano (3 MB) · Francese (2.2 MB) · Giapponese (3 MB) - Inglese americano (1 MB) - Inglese britannico (2.5 MB) - Italiano (2 MB)  $\cdot$  Olandese (2.6 MB) • Portoghese (2.4 MB) • Russo (2.9 MB) - Spagnolo (2.4 MB) • Tedesco (2.2 MB) • Microsoft Voices Mary, Sam and Mike (7.5 MB)

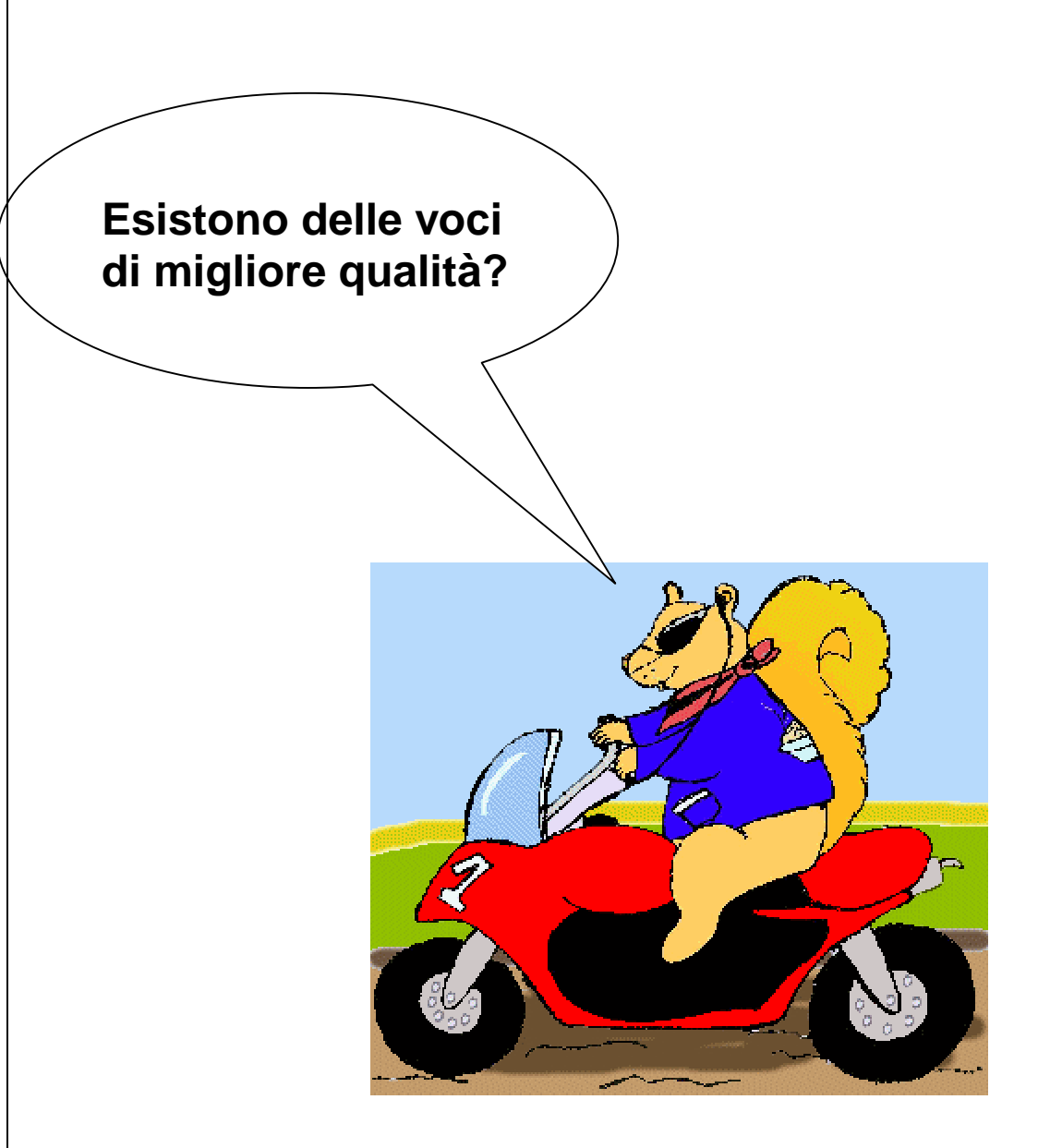

Certo, ma sono a pagamento. Per acquistare "Silvia", una voce SAPI 5 di buona qualità a prezzo agevolato per i soci AID si può andare a questo indirizzo http://www.byteway.it/BYTEWAY%20AID.html. Oppure puoi comprare altre voci, ad esempio quelle della "Loquendo" che costano un po' di più ma sono ottime ed esistono per moltissime le lingue.

# **FAQ**

# **Le vostre domande**

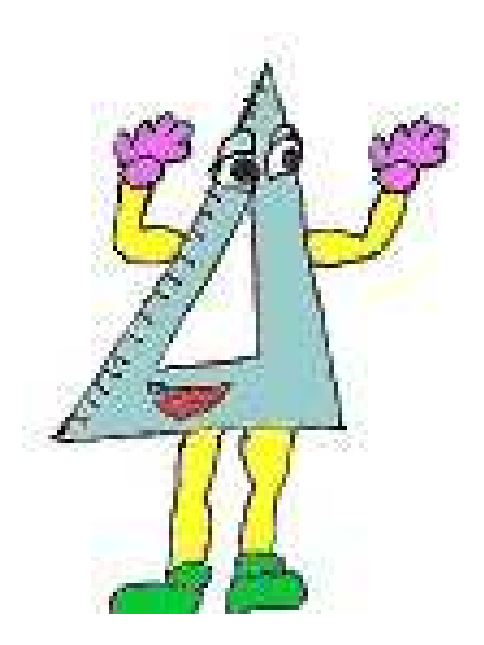

# **Sono programmi interessanti ma come faccio ad usarli bene quando devo studiare?**

Puoi fare così:

1. Leggi gli appunti della lezione con ClipClaxon (selezionando il testo da leggere e

ciccando CTRL+C).

2. Se devi "leggere con le orecchie" un testo lungo, seleziona e ascolta **un paragrafo per volta!** 

NB. **Prima** di leggere con la sintesi tutto il testo (UN PARAGRAFO PER VOLTA!) fai così:

- 1. LEGGI il titolo della lezione e i titoli dei capitoli
- 2. GUARDA le immagini, i grafici, le tabelle, le cartine
- 3. SOFFERMATI sulle parole in grassetto
- 4. PROVA a vedere se conosci il significato di tutte queste parole e se non conosci il significato, chiedilo all'insegnante, al genitore o cercalo su un vocabolario digitale
- 5. PROVA a pensare se già conosci l'argomento e se ti ricordi qualcosa di esso
- 6. Bene! Adesso è ora di studiare!

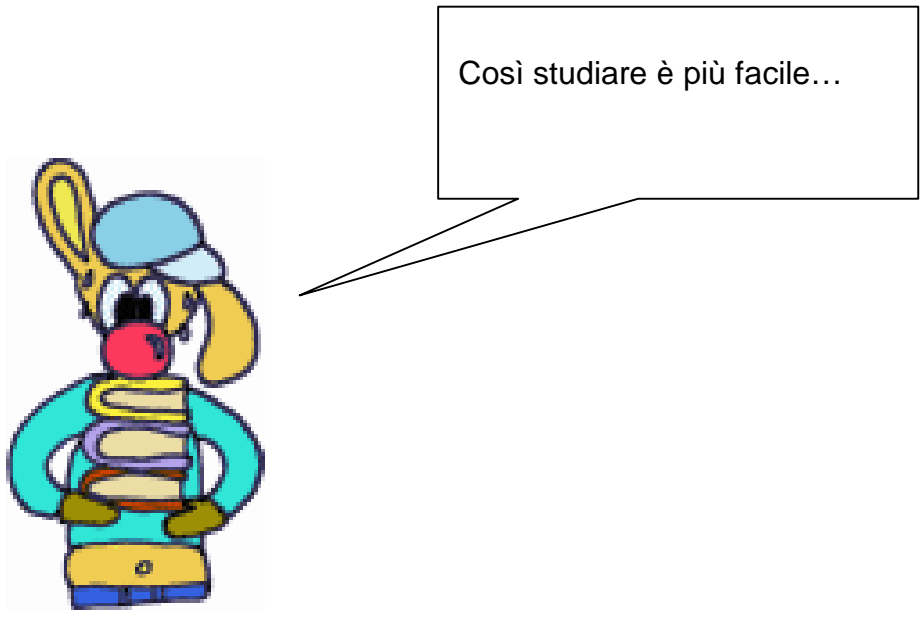

### **Sono programmi interessanti ma come faccio ad usarli**

### **bene** quando devo scrivere un testo?

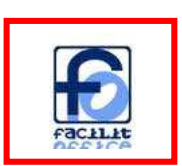

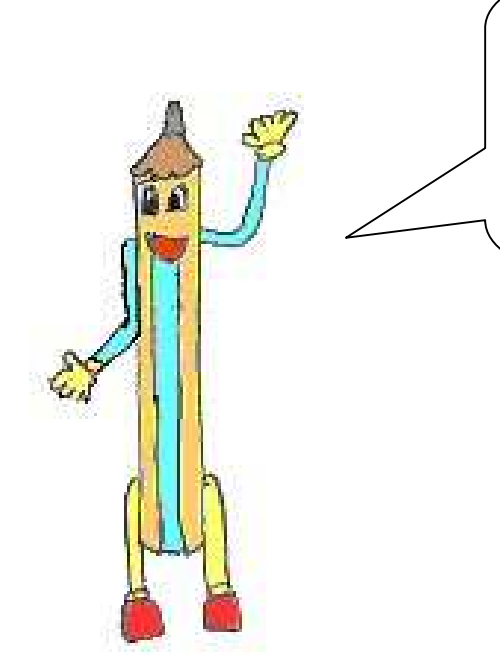

Cosa devo fare quando devo scrivere un testo?

1. Scrivi il testo con Word (Office) o Writer (OpenOffice) e usa Facilitoffice per rileggere un testo, una frase o una parola, a seconda delle tue esigenze.

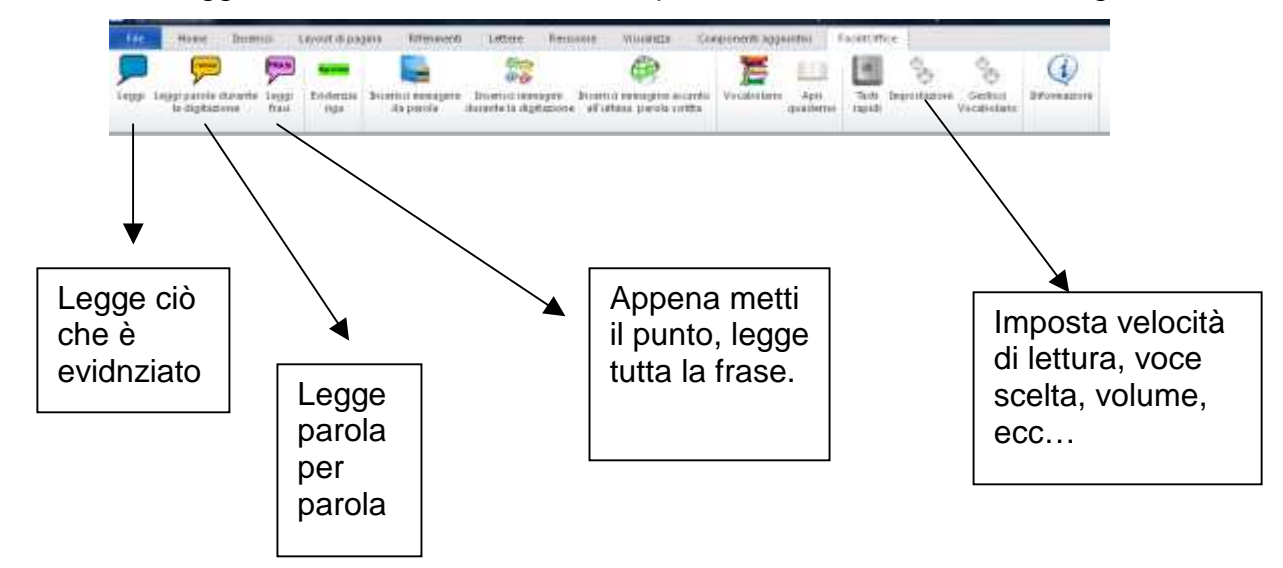

# **A scuola cerco di fare l'esercizio sul libro di testo ma le mie risposte, senza computer, sembrano geroglifici!**

Niente paura!

הו

Puoi scrivere dentro il tuo libro in formato digitale anche se usi il computer!

- 1. Apri PDF-Xchange e clicca su APRI (CTRL+O).
- 2. Apri il tuo libro digitale alla pagina dell'esercizio

3. Seleziona il testo dell'esercizio e leggilo con un lettore di testo.Il tasto "seleziona" è quello che qui è evidenziato in verde.

Se hai il CD con il KIT portatile, copia il testo e ascoltalo con Balabolka.

Se lavori su un computer che ha installato il programma ClipClaxon, seleziona il testo e premi CTRL+C.

- 2. Scrivi la risposta con OpenOffice e correggila col correttore ortografico.
- 3. Copia la risposta e incollala sulla pagina del libro di testo. Per incollare il testo devi prima cliccare il tasto che qui è evidenziato in azzurro.
- 4. Ora stampa o salva con le tue modifiche.

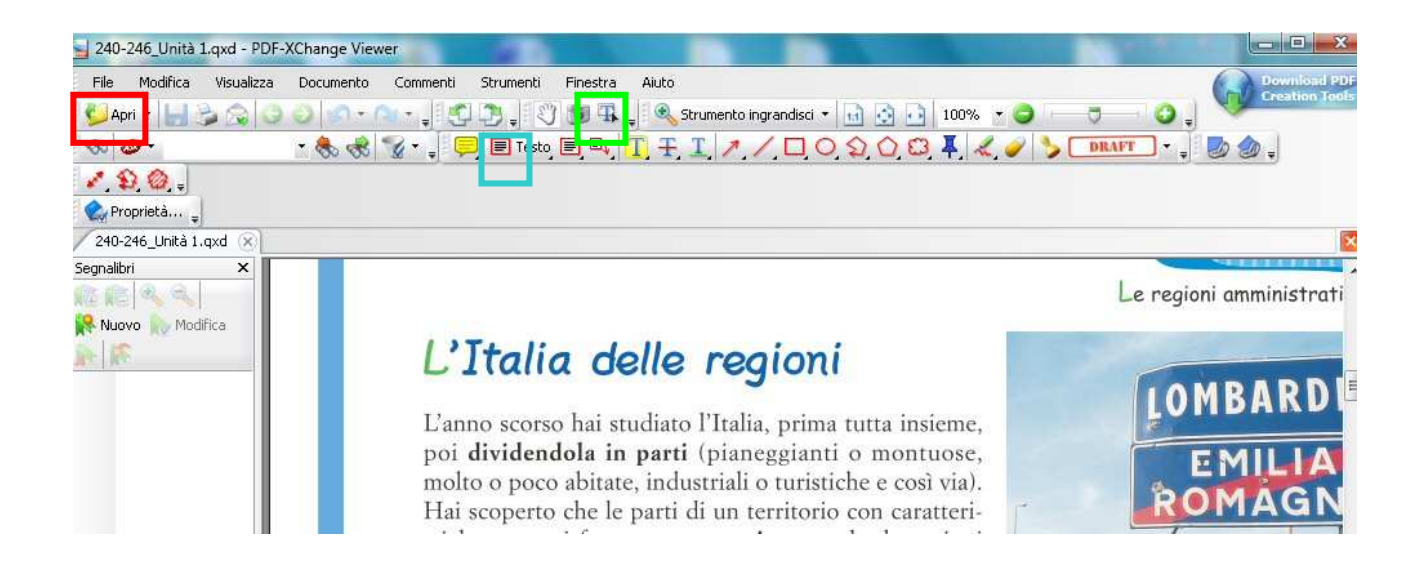

## Sì ma come faccio a sapere se un mio libro di testo è già

disponibile in formato digitale? E se lo è, come faccio a

procurarmelo?

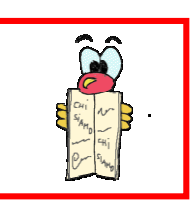

1. Vai sul sito www.libroaid.it

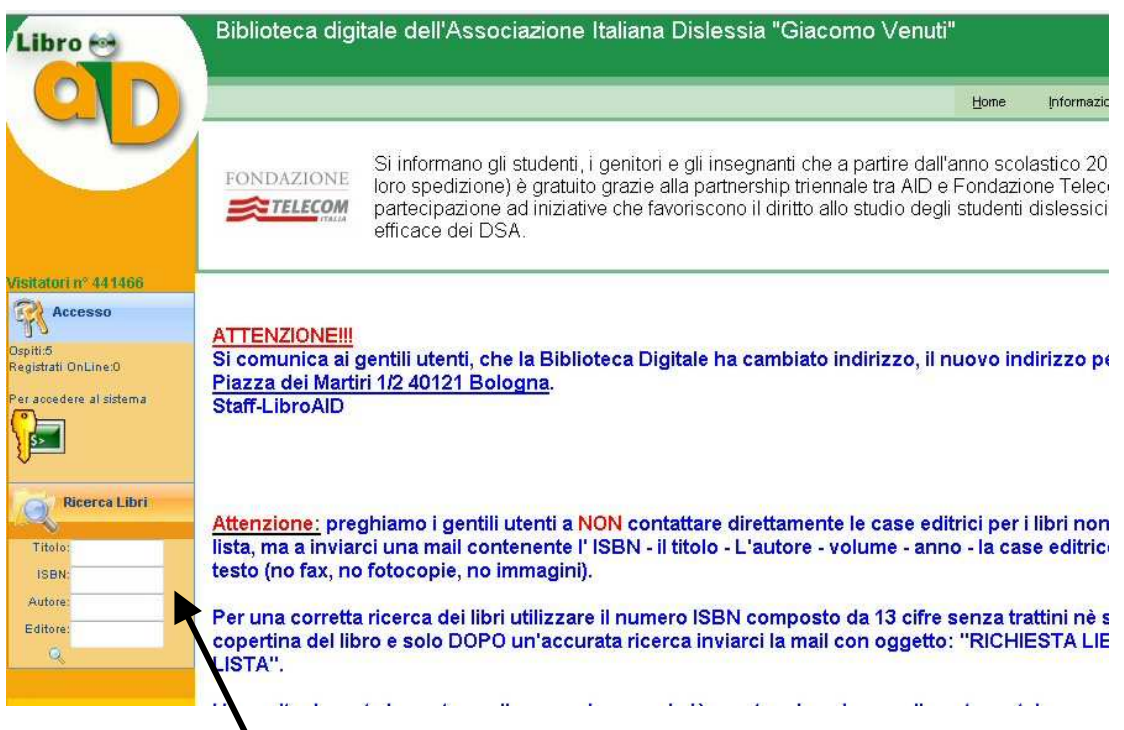

- 2. Inserisci il titolo o l'autore o il codice ISBN e clicca su "Ricerca libri"
- 3. Ti apparirà una schermata che ti dice se il libro è "disponibile"
- 4. Se il libro è disponibile, registrati al sito e fai la richiesta. Sul sito www.biblioaid.it trovi anche un'ottima guida per effettuare la richiesta dei libri. Se desideri un aiuto e altre importanti informazioni, punto di riferimento certo é il sito dell'Associazione Italiana Dislessia e le sezioni provinciali dell'AID.

### Mi interessa salvare un testo e riascoltarlo sul mio lettore

### mp3. Si può fare?

Certo, è facilissimo.

1. Copia il testo in Balabolka.

2. Clicca contemporaneamente il tasto CTRL e il tasto W. Ti apparirà una finestra.

- 3. Scrivi il nome del file.
- 3. Clicca su salva.

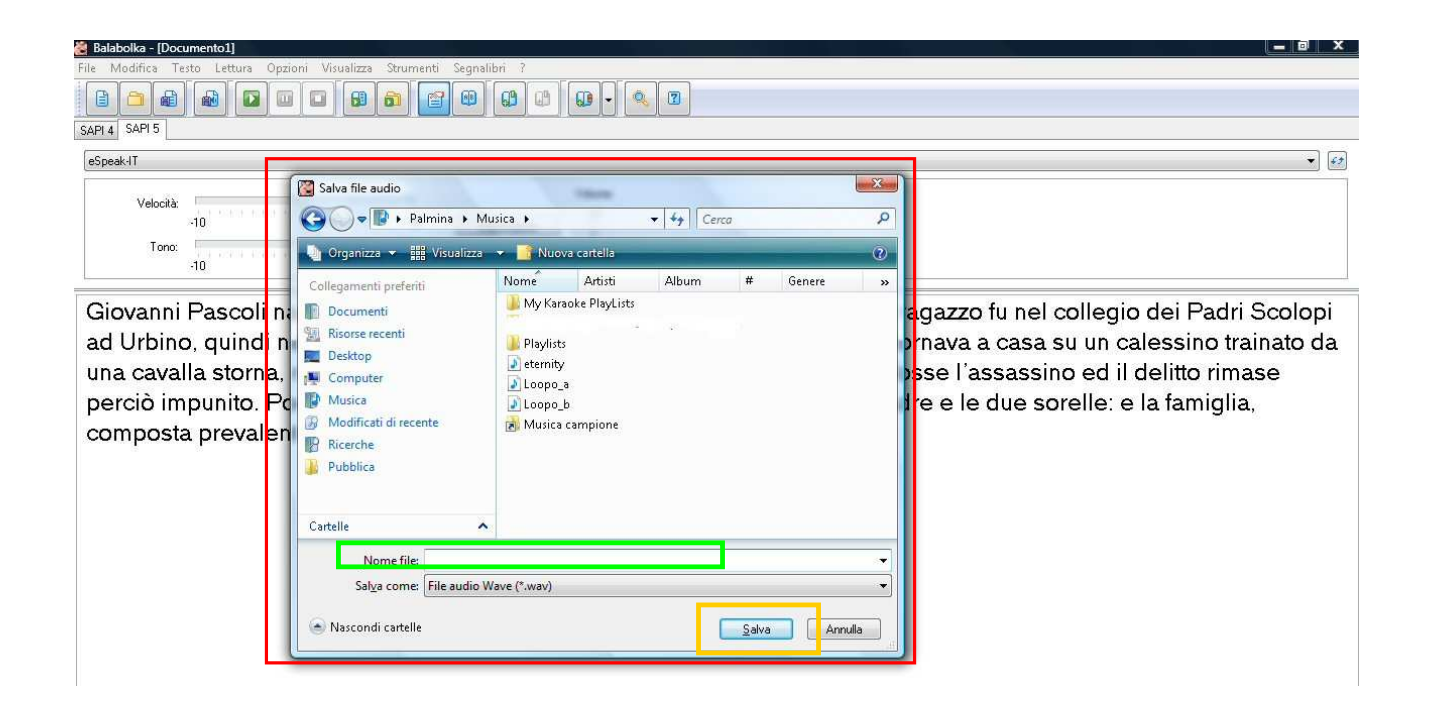

# E se volessi ascoltare il testo sul mio computer?

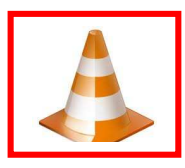

Se vuoi ascoltare un mp3, vedere un video o ascoltare un audiolibro, puoi usare il programma VLC. E' il programma che ha l'icona a forma di birillo arancione.

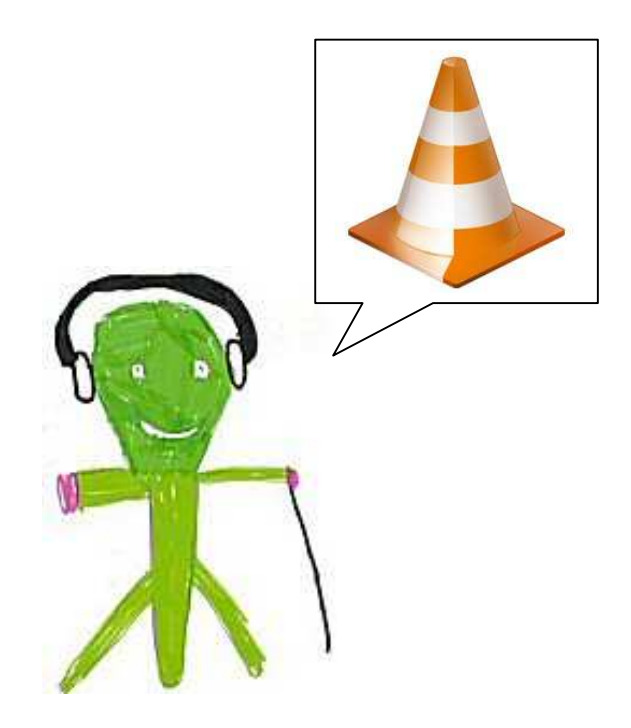

## Quando studio, se non c'è qualcuno che mi dà una mano,

### mi perdo…

Non è necessario ottenere tutto subito, in ogni caso puoi cominciare con questi piccoli accorgimenti.

- 1. Cerca di studiare sempre nello stesso posto
- 2. Organizzati il materiale di cui hai bisogno (tabelle, PC, quaderni, matite penne)
- 3. Ogni quarto d'ora, fai una piccola pausa cambiando posizione, alzandoti in piedi, facendo qualche esercizio fisico, bevendo un sorso d'acqua e poi riprendi il lavoro

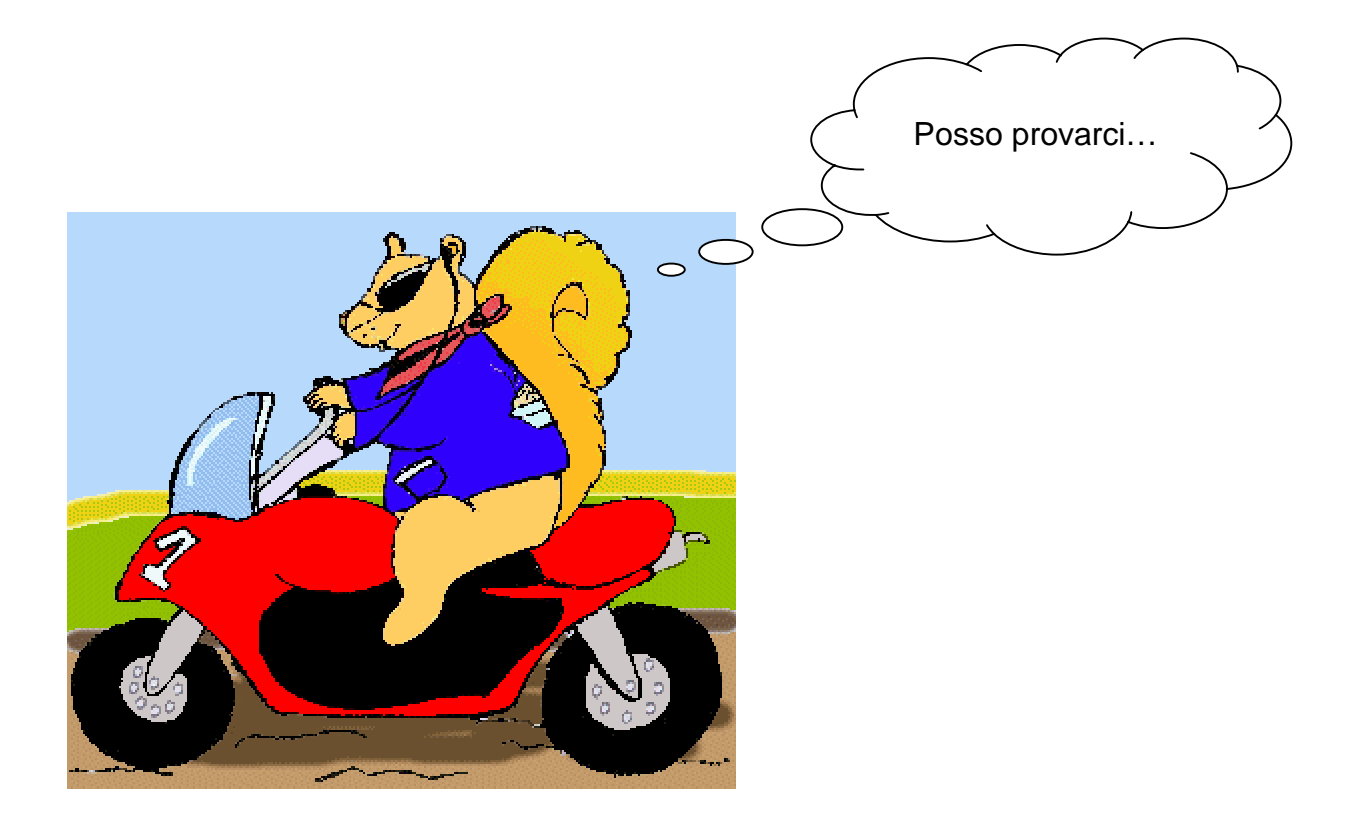

# Quando l'insegnante detta i compiti, io non faccio mai in tempo a scrivere tutto!

Quando vengono dettati i compiti per casa e viene spiegato come bisogna eseguirli, chiedi all'insegnante di **usare il registratore**. Non è necessario registrare TUTTA la lezione, non servirebbe! Basta registrare quelle **indicazioni essenziali** che non vanno dimenticate. Se non è possibile registrare, puoi suggerire ai tuoi insegnanti di usare "**un'agenda di classe**" dove i tuoi compagni, a turno, scriveranno i compiti. Al termine della giornata potrai chiedere di fotocopiare la pagina. Molte scuole già lo fanno!

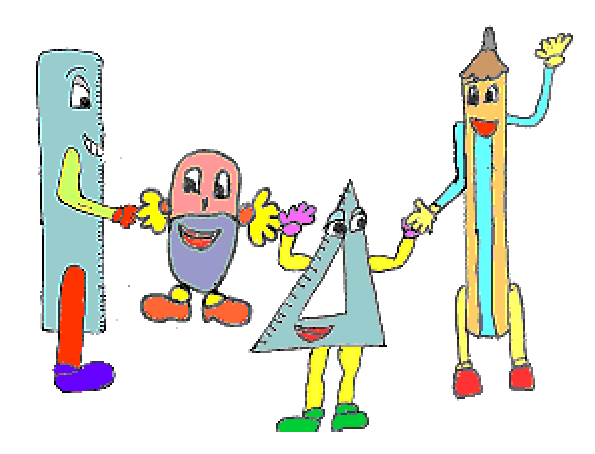

E' importante darsi una mano!

#### Quando leggo al computer, faccio fatica a tenere il segno cosa posso fare?

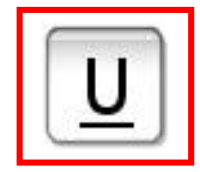

Usa la barra Underline abbassandola e alzandola come se fosse un righello: ti permetterà di tenere il segno dove ti serve.

### L'Italia delle regioni

L'anno scorso hai studiato l'Italia, prima tutta insieme, poi dividendola in parti (pianeggianti o montuose, molto o poco abitate, industriali o turistiche e così via). Hai scoperto che le parti di un territorio con caratteristiche comuni formano una regione, e che le regioni sono di vari tipi: naturali, economiche... Ora inizierai a studiare un altro tipo particolare di regione, quella amministrativa.

Le venti regioni amministrative italiane sono nate per amministrare e governare meglio il territorio e la popolazione.

Ogni regione italiana presenta caratteristiche (dell'ambiente, del paesaggio, della storia, delle tradizioni, delle at-

tività economiche) che la rendono unica, differente dalle altre, anche se non mancano le somiglianze, per esempio, tra regioni vicine. Tutte le regioni però fanno parte dello Stato italiano.

Il geografo, oltre a descrivere, studiare ed esplorare un territorio, ha anche

#### **Underline serve per mantenere e/o evidenziare (a video), in un qualunque documento di testo, un punto di riferimento o una determinata posizione.**

Il programma, di :

http://www.maurorossi.net/utility/Underline.zip

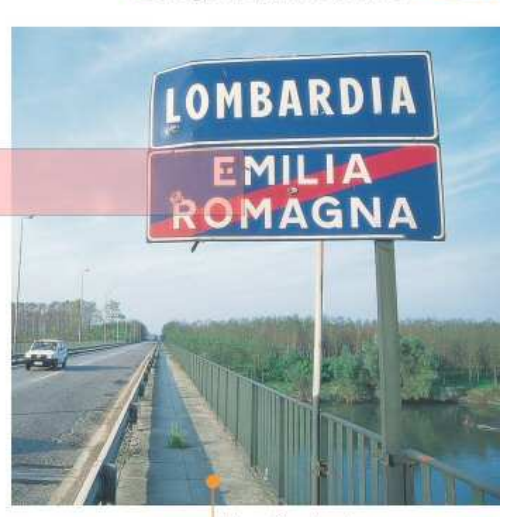

Le regioni amministrative

Il confine tra le regioni Lombardia ed Emilia-Romagna.

### Sono troppo lento a scrivere col computer! Non mi ricordo la

### posizione dei tasti sulla tastiera. Come posso fare a

### diventare più veloce?

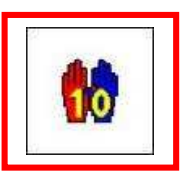

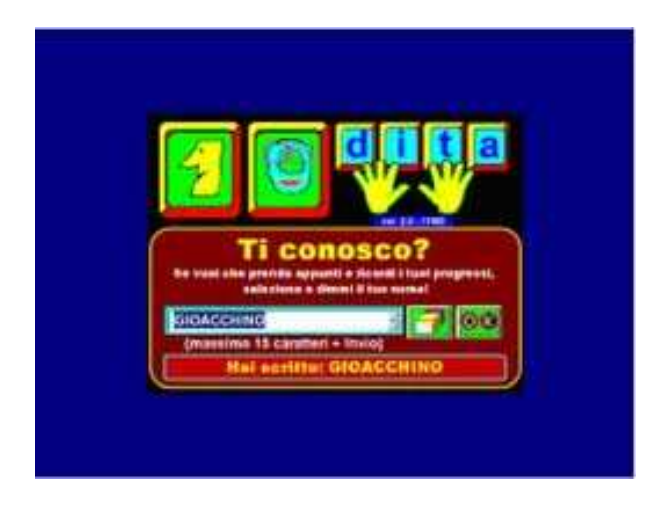

Devi memorizzare la posizione dei tasti, esattamente come i musicisti sanno a memoria i tasti del pianoforte.

Per fare questo, ti consiglio il programma "10 dita" che insieme alla sintesi vocale Omnibook ti dice ad alta voce quale lettera digitare e poi ti dice il punteggio che hai totalizzato. Il programma è stato prodotto dall'ex Provveditorato agli Studi di Vicenza.

#### **Lo puoi scaricare qui:**

http://www.istruzionevicenza.it/Interventi%20Educativi/5%20politiche%20giovanili/integraz \_handicap/Sw-sito/10dita.zip

### Devo cercare su internet un'informazione che mi serve,

### cosa mi consigli?

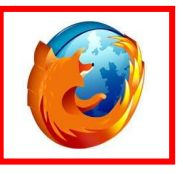

1. Apri Mozilla Firefox e installa la Google Toolbar. Ti darà una grande mano per le tue ricerche!

2. Scrivi la parola che vuoi cercare o copiala dal tuo libro di testo o dagli appunti che hai sul tuo PC e incollala nell'apposita casella.

3. Ora clicca sull'evidenziatore per trovare la porzione di testo che tratta l'argomento che cerchi. Troverai la parola evidenziata all'interno del testo.

4. Seleziona i paragrafi dove c'è la parola evidenziata e leggili.

Per leggere usa ClipClaxon, seleziona il testo e premi CTRL+C.

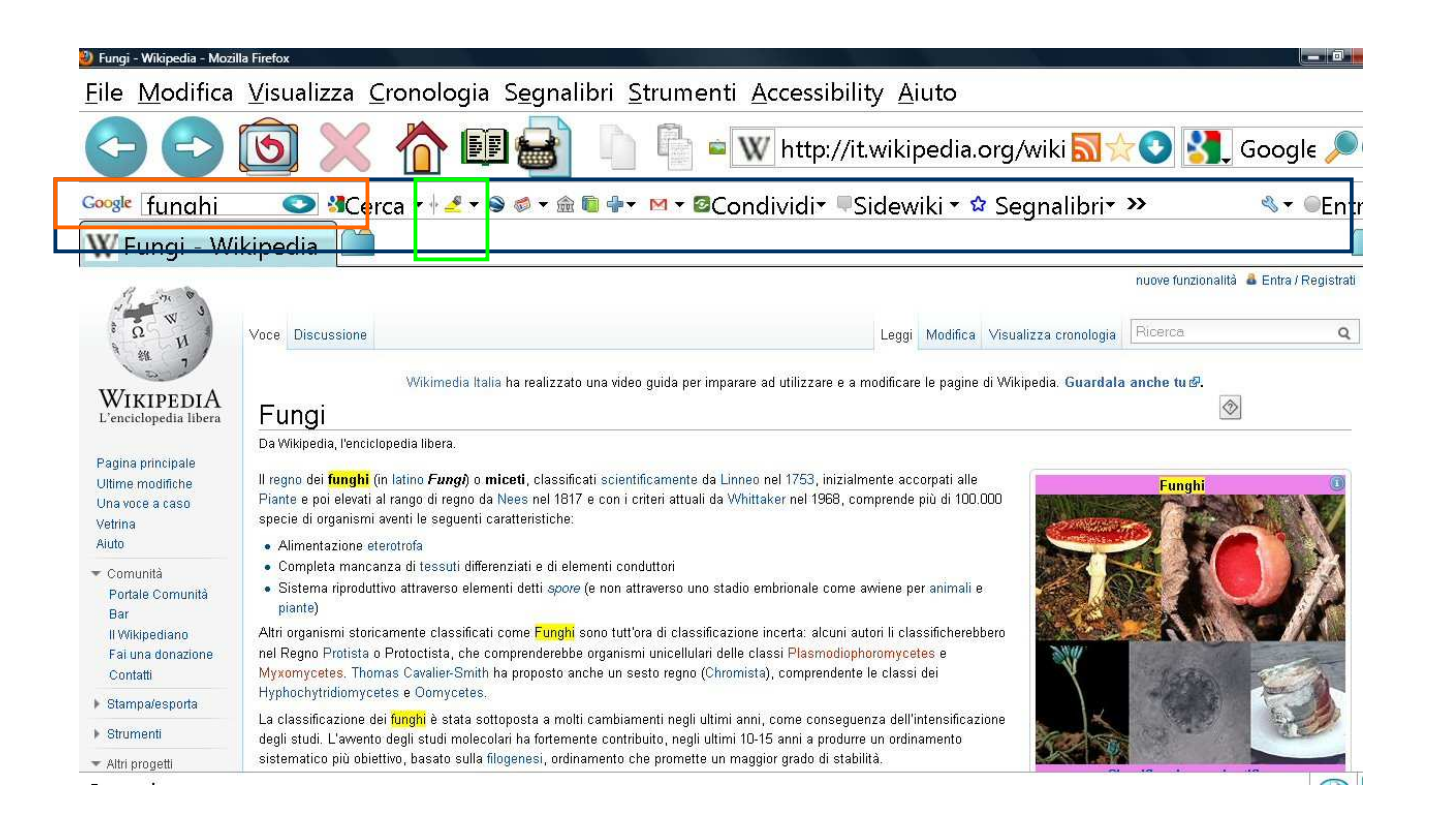

### Non sono sicuro di aver scritto la parola giusta che devo

### cercare su internet, come posso fare?

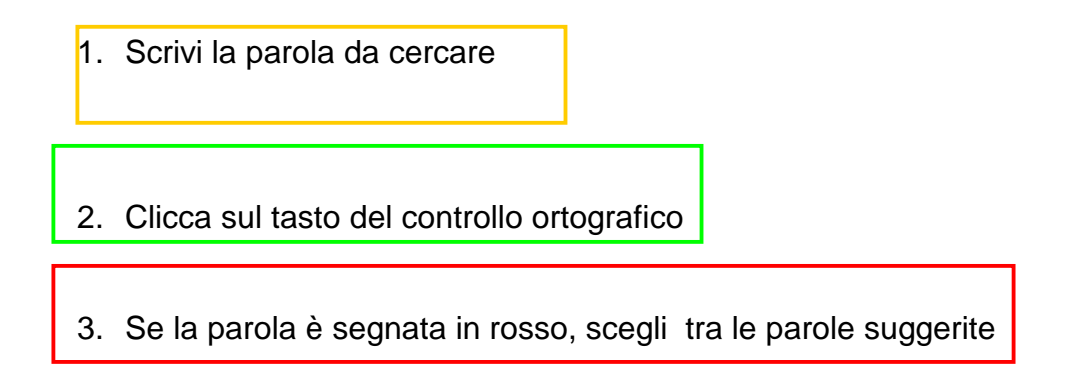

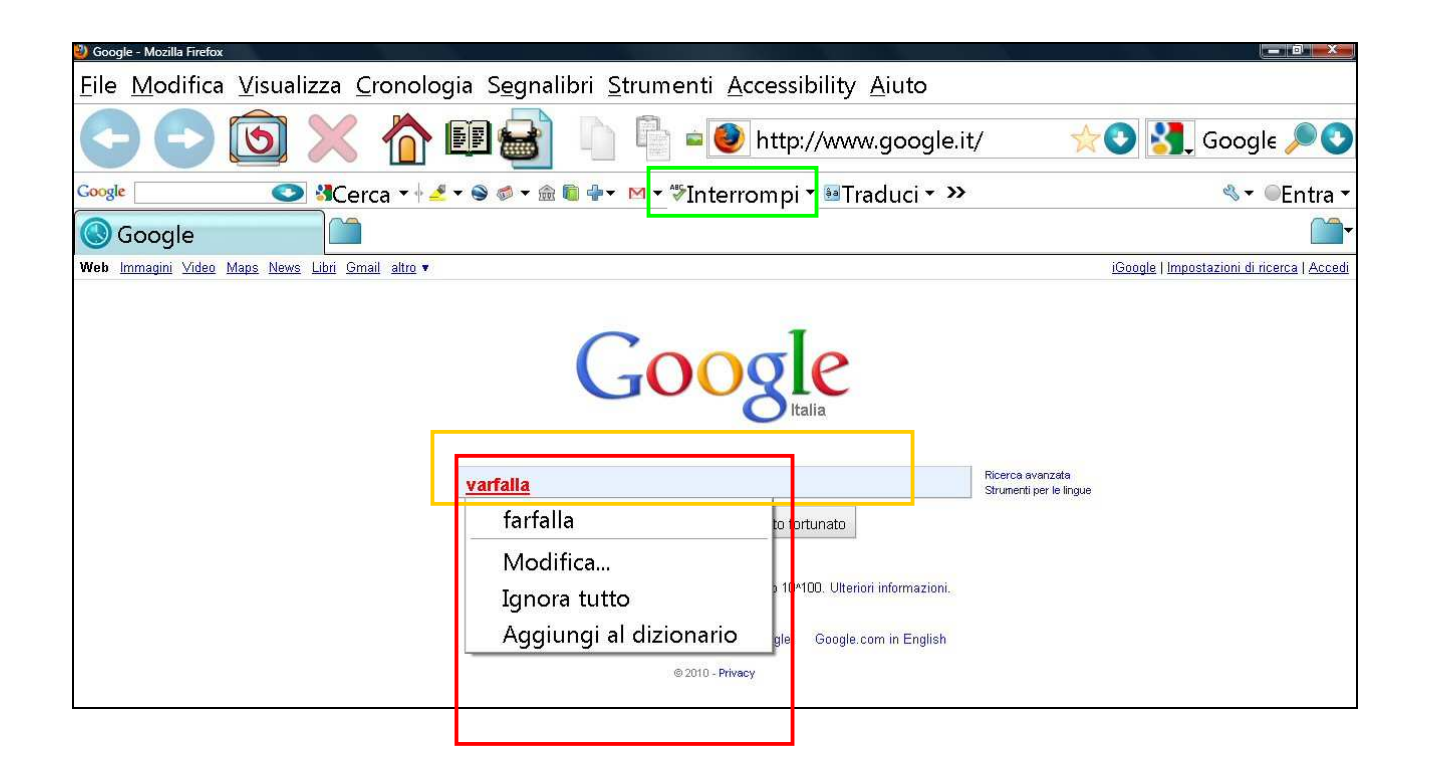

Il mio prof. di italiano ha spiegato il primo capitolo de "I promessi sposi". So che c'é l'audiolibro. Come posso fare ad averlo?

Vai su "liberliber" nella sezione audiolibri (http://www.liberliber.it/audioteca/index.htm), scarica liberamente il capitolo che ti interessa e salvalo sul tuo computer.

Potrai ascoltarlo con VLC oppure copiartelo sul tuo lettore mp3.

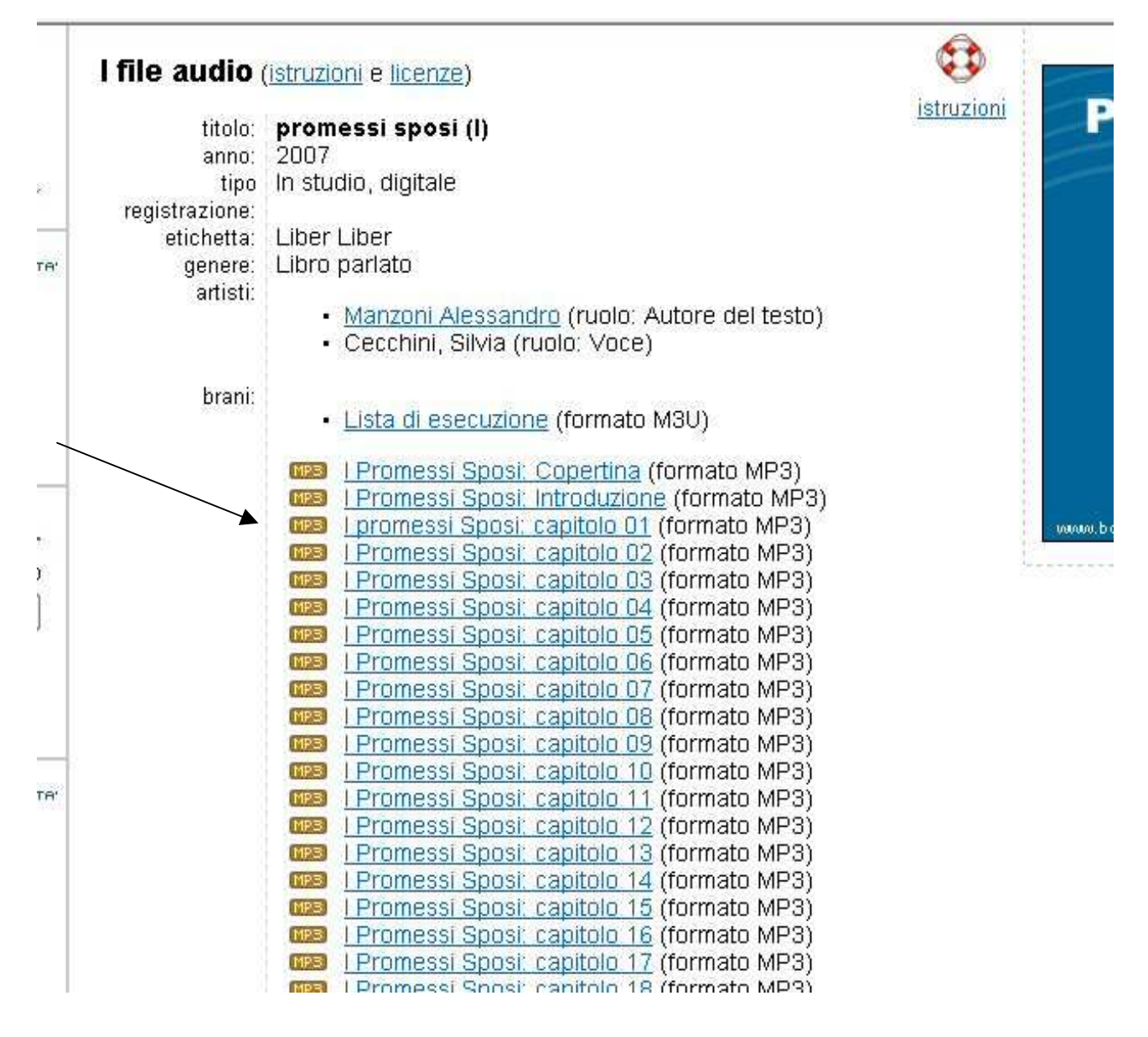

### La mia prof. di italiano ha dato dei libri di narrativa da

### leggere per l'estate e mi sono accorto che su liberliber non

### ci sono. Come posso procurami gli audiolibri?

I libri ancora protetti da diritto d'autore non sono presenti su liberliber. Alcuni libri sono **in vendita** anche nella versione di audiolibro (cerca su internet o presso la libreria di tua fiducia).

Se hai la certificazione di dislessia, puoi fare riferimento a:

1. **LIBRO PARLATO LIONS** (http://www.libroparlatolions.it/). Un servizio totalmente gratuito che – da oltre trent'anni - mette a disposizione di tutti i disabili visivi (ed ora anche delle persone dislessiche) la propria "AUDIOBIBLIOTECA" interamente costituita da libri registrati da "vivavoce".

**2. Centro Internazionale del Libro Parlato** (http://www.libroparlato.org). E' nato a Feltre nel 1983, con lo scopo di aiutare i non vedenti (ed ora anche i dislessici) ad accostarsi alla lettura ed allo studio. Si paga una quota annuale e si ha accesso ad un gran numero di audiolibri e anche di audioriviste.

Se abiti nella zona del Verbano Cusio Ossola, visita il sito della Biblioteca Civica a questo indirizzo e troverai un servizio davvero valido: http://www.bibliotechevco.it/easyne2/LYT.aspx?Code=BMV2&IDLYT=5240&ST=SQL&SQ L=ID\_Documento=115%20

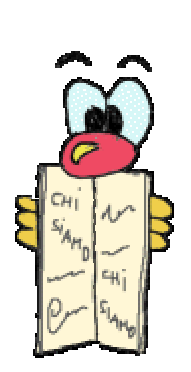

Chi lo sapeva che si può "leggere con le orecchie"!!!

### Mi hanno detto di utilizzare le mappe per memorizzare

# meglio e organizzare l'interrogazione scritta e orale.

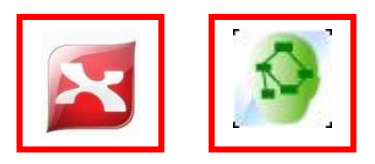

Sì, è un buon consiglio. Ci sono molti programmi di mappe: se decidi per un programma gratuito, puoi scaricare e installare, ad esempio, Cmap o Xmind.

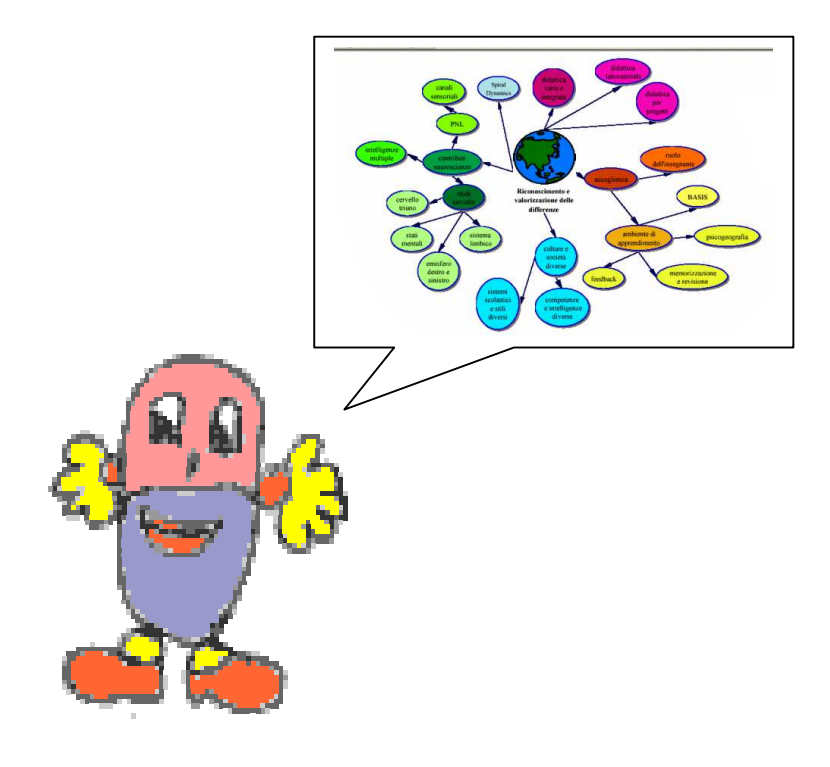

### Mi dai qualche sito utili dove posso trovare delle mappe o

### dei riassunti già fatti?

**Siti dove si possono reperire mappe e ricerche per il ripasso e lo studio (ce ne sono molti altri...!)** 

Mappe:

http://sostegno.forumattivo.com/la-didattica-f3/le-mappe-concettuali-t112-15.htm

http://www.studioinmappa.it/LE-MAPPE

Appunti/ricerche: http://www.atuttascuola.it/ http://www.annoscolastico.it/index.htm http://www.librodiscuola.altervista.org/ http://www.scuolapiancavallo.it/sito/sez\_ricerche/menu.htm

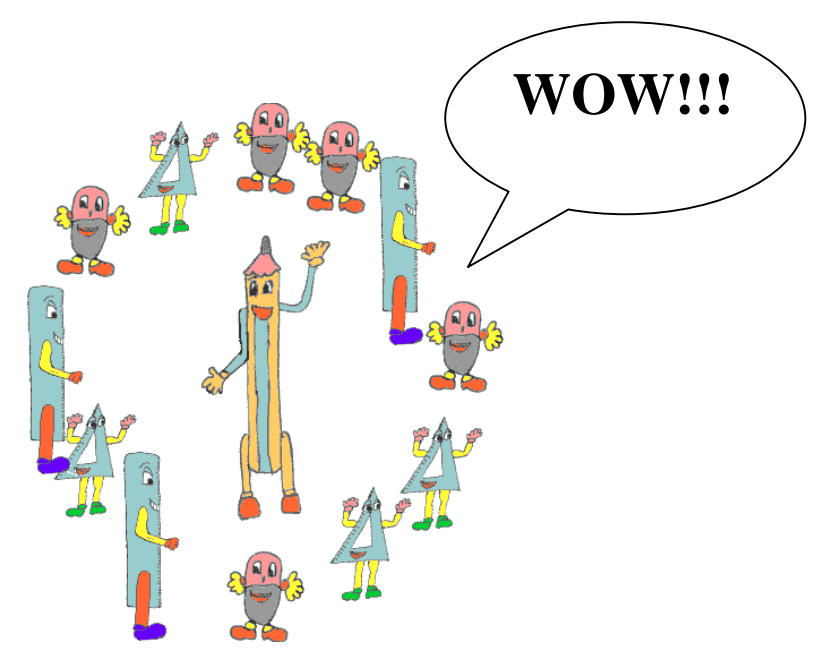

# Mi vergogno a portare a scuola il PC, mi sento diverso dagli altri.

Ti faccio rispondere dal **mio alunno Emanuele** che aveva le tue stesse perplessità.

"Ti consiglio di usarlo! Da quando studio con l'aiuto di alcuni programmi mi trovo molto meglio. Prima facevo tantissima fatica, i compagni si stufavano ad aspettarmi perché ero lentissimo… Adesso al pomeriggio molti amici mi cercano, chiedono i miei appunti, le mie mappe, gli mp3 dei miei appunti. Dicono che così é **troppo divertente** e adesso sono io che devo insegnare loro come usare i programmi e come studiare!".

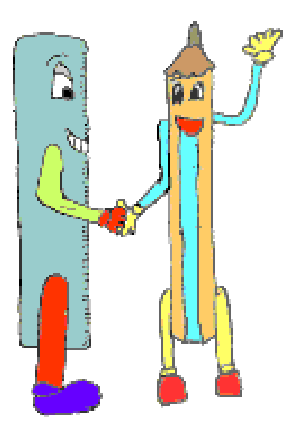

Fidati!

#### I consigli di un Santo...

Da una lettera che **san Tommaso** scrive a un suo studente di nome **Giovanni** che gli aveva chiesto come acquisire il **tesoro della scienza.**

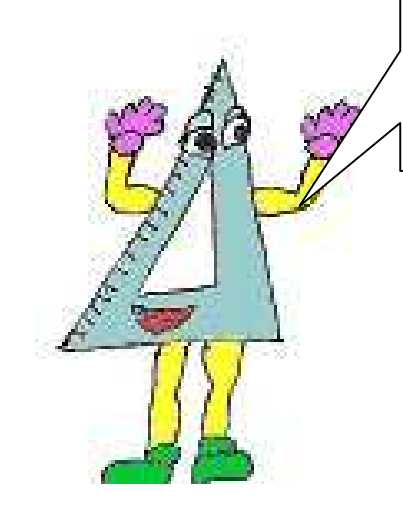

Consigli:

- 1) **Non entrare** subito in mare ma arrivarci attraverso dei ruscelli, cioè passare dalle cose più facili a quelle più difficili;
- 2) **parlare lentamente** e non parlare troppo presto;
- 3) conservare una coscienza pura;
- 4) non mancare di dedicarsi alla preghiera;
- 5) amare la propria **stanza**;
- 6) **mostrarsi amabili** con tutti;
- 7) non interessarsi dei fatti degli altri;
- 8) non farsi vedere molto amico di nessuno, perché la troppa familiarità genera disprezzo e costituisce l'occasione per allontanarsi dallo studio;
- 9) non immischiarsi in nessun modo dei discorsi e dei fatti del mondo;
- 10) fuggire soprattutto le **chiacchiere**;
- 11) non smettere di seguire le orme delle **persone sante e buone**;
- 12) non stare a guardare chi è che parla ma se dice qualcosa di buono tenerlo a mente;
- 13) fare in modo di **capire quello che si legge** e si ascolta;
- 14) rendersi conto delle **cose dubbie**;
- 15) riporre nello **scrigno della memoria** quanto possibile, impegnandosi a farlo come se si stesse riempendo un vaso;
- 16) non aspirare a cose troppo alte.

(S. Tommaso d'Aquino, Opusculum LXI, in 'Opera omnia', ed. Quaracchi , t. XVII, p. 338. Traduzione di Lucio Coco in AVVENIRE, "Esami: rileggiamo i consigli di san Tommaso agli studenti", del 24/06/2010)

**Lo studio é il viaggio più bello che si possa fare alla scoperta del mondo e di se stessi! Perché non provarci?** 

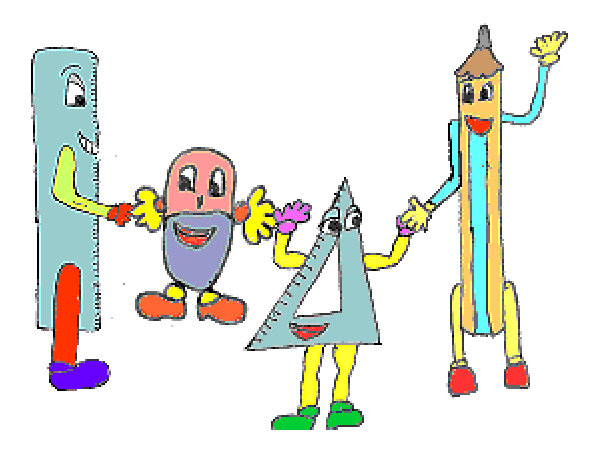

**Buon divertimento! prof. Palmina Trovato** 

**Questa guida ti è stata utile? Per suggerimenti, correzioni, indicazioni… scrivimi:** tinda33@gmail.it

**Gli aggiornamenti di questa guida saranno disponibili qui: http://www.scuolapiancavallo.it/DSA/ guida.pdf**